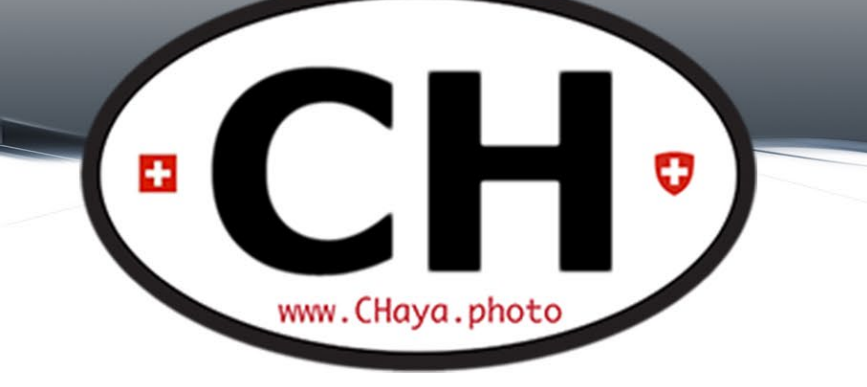

## Photo Chat #17 July 21th, 2020

#### Before We Begin

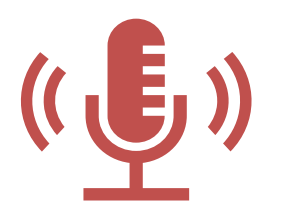

**This meeting is being recorded, transmitted live and will be posted on Facebook and on the [blog.](http://www.chaya.photo/blog)**

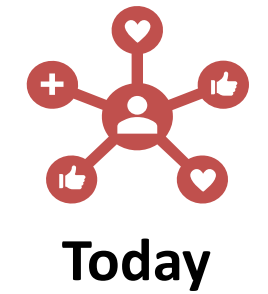

2

Industry News FREE Learning and Videos (documentaries, videos, fun and educational sources) Next photowalk in Zürich Weekend photowalk Speed-Up Lightroom Photo-editing software alternative

Next activities

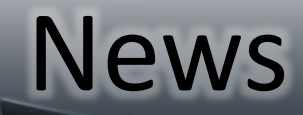

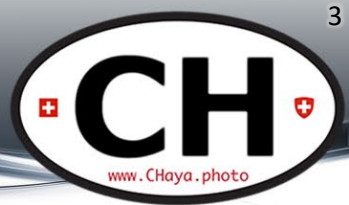

#### • Death of a giant

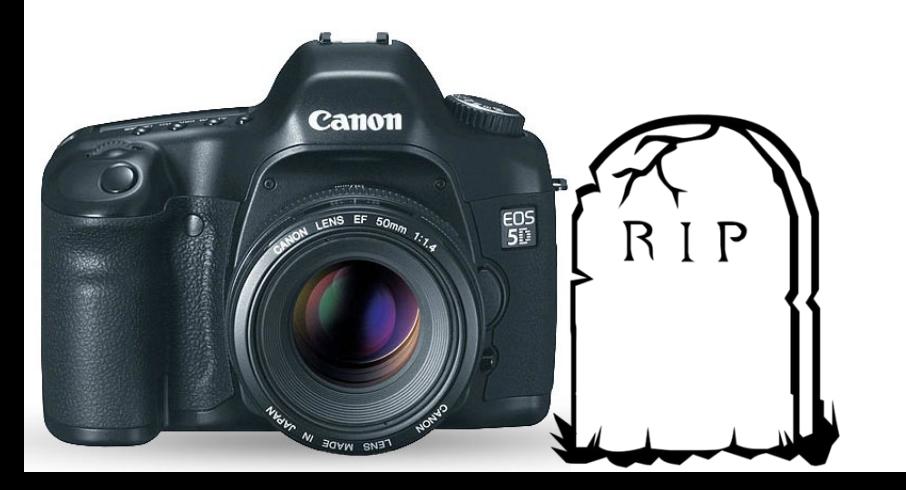

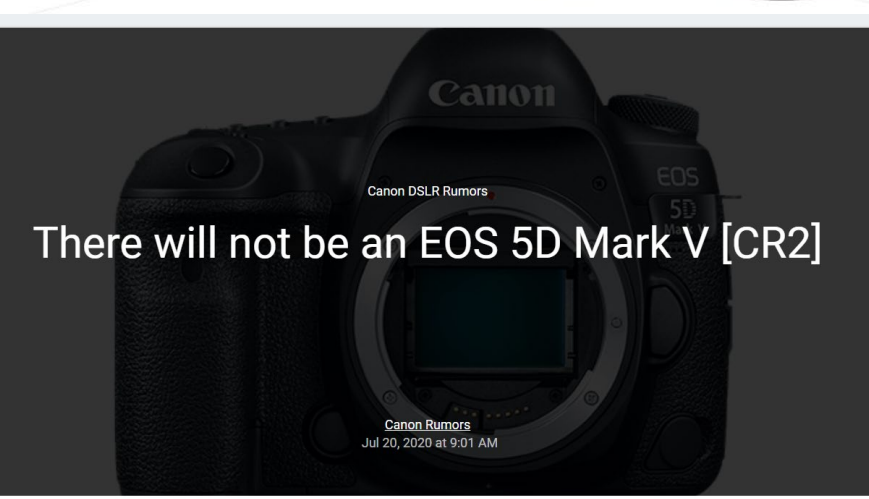

have been told that the EOS 5D series is going the way of the EOS 7D series.

There will be no direct DSLR successor for the EOS 5D Mark IV.

The source claims that the EOS 5D Mark V development was stopped "some time ago", and that there are no plans to make an EOS R5 version of the popular professional DSLR line.

#### Documentaries, videos & Co.

- All sources welcome
	- Streaming services
	- Online "rental"
	- Youtube
	- websites

– …

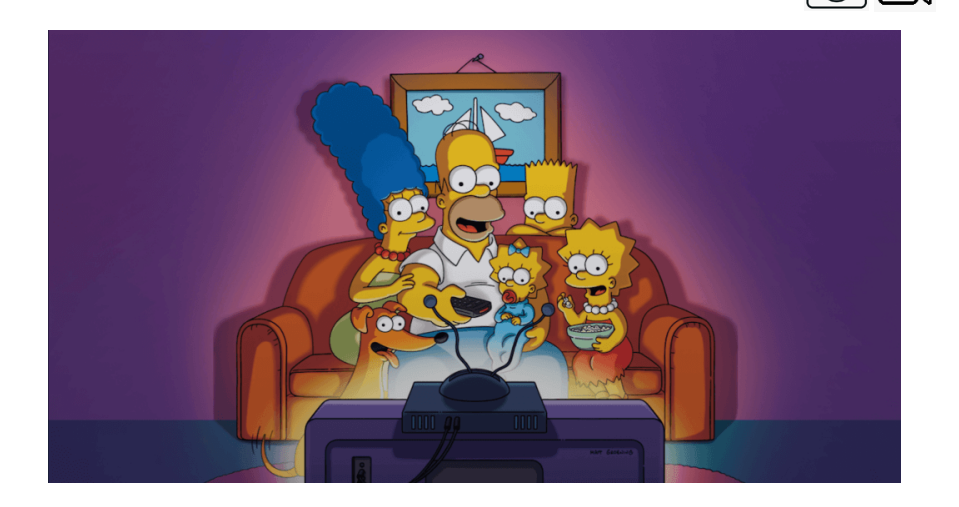

4

• Contribute: TueCHat@CHaya.photo

#### 10 FREE Photoshop Actions

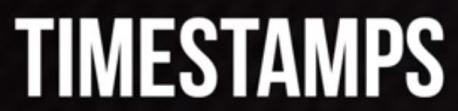

02:20 AUTO DODGE AND BURN **06:32 CHECK LAYERS** 09:46 LOW FREQUENCY RETOUCHING 14:42 SKIN SOFTENING **18:00 CREATIVE VIGNETTING 21:13 SELECTIVE COLOR SATURATION** 23:27 RADIANCE **24:57 PAINTERLY EFFECT** 26:23 PORTRAIT POP 30:08 SHARPENING

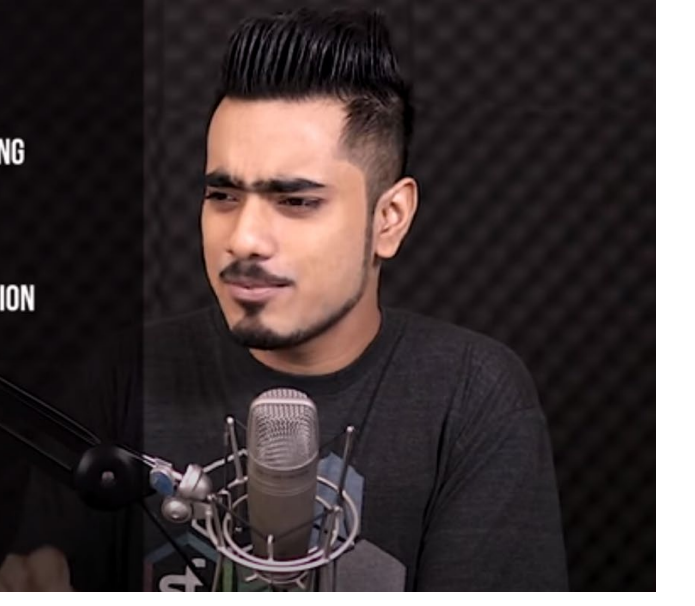

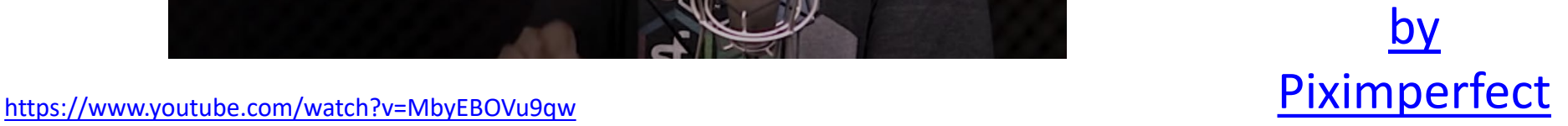

5

www.CHava.photc

You Ps

#### Yet Another Ring Light

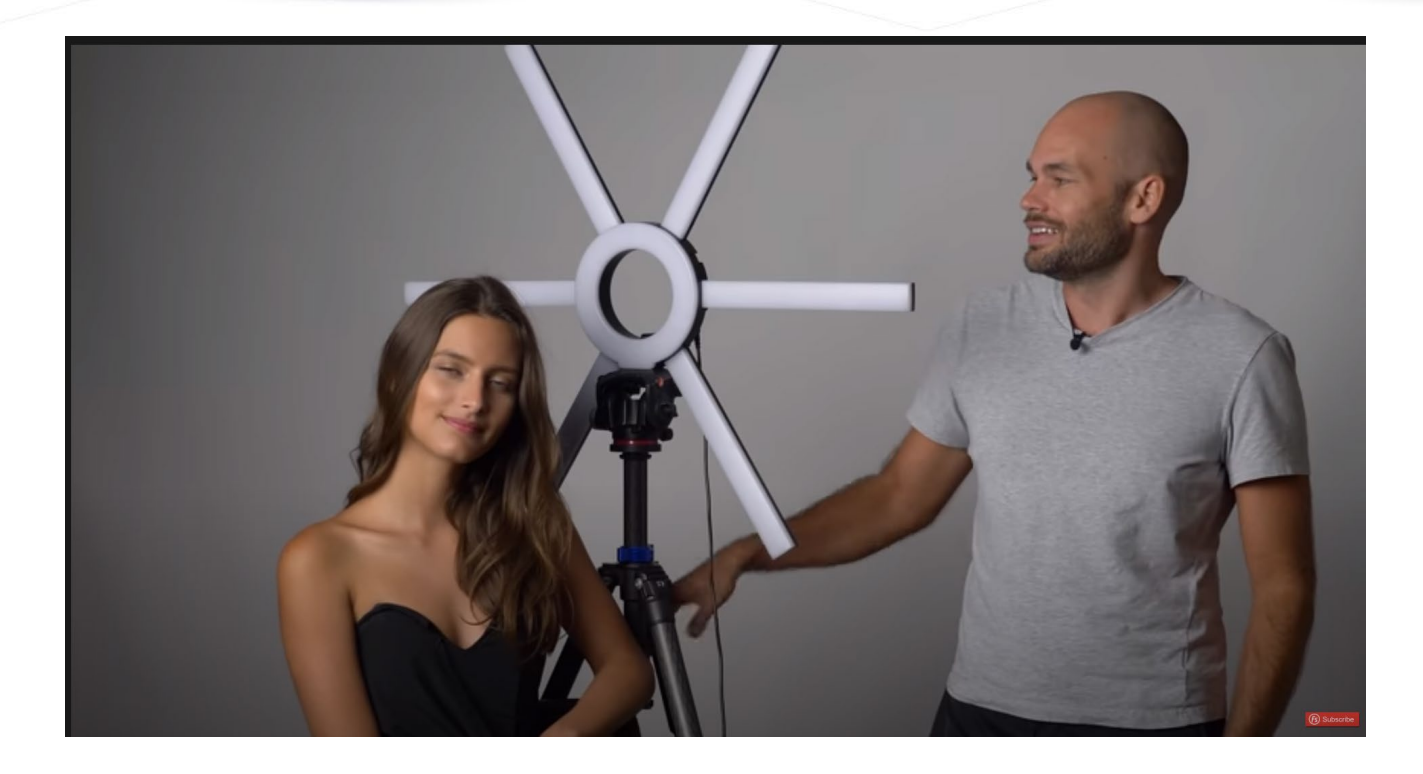

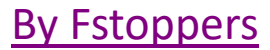

 $\pm 1$ 

6

 $\overline{\cdot}$ 

www.CHaya.photc

 $rac{Y_0}{\sqrt{1170}}$ 

#### Catchlights for Portraits

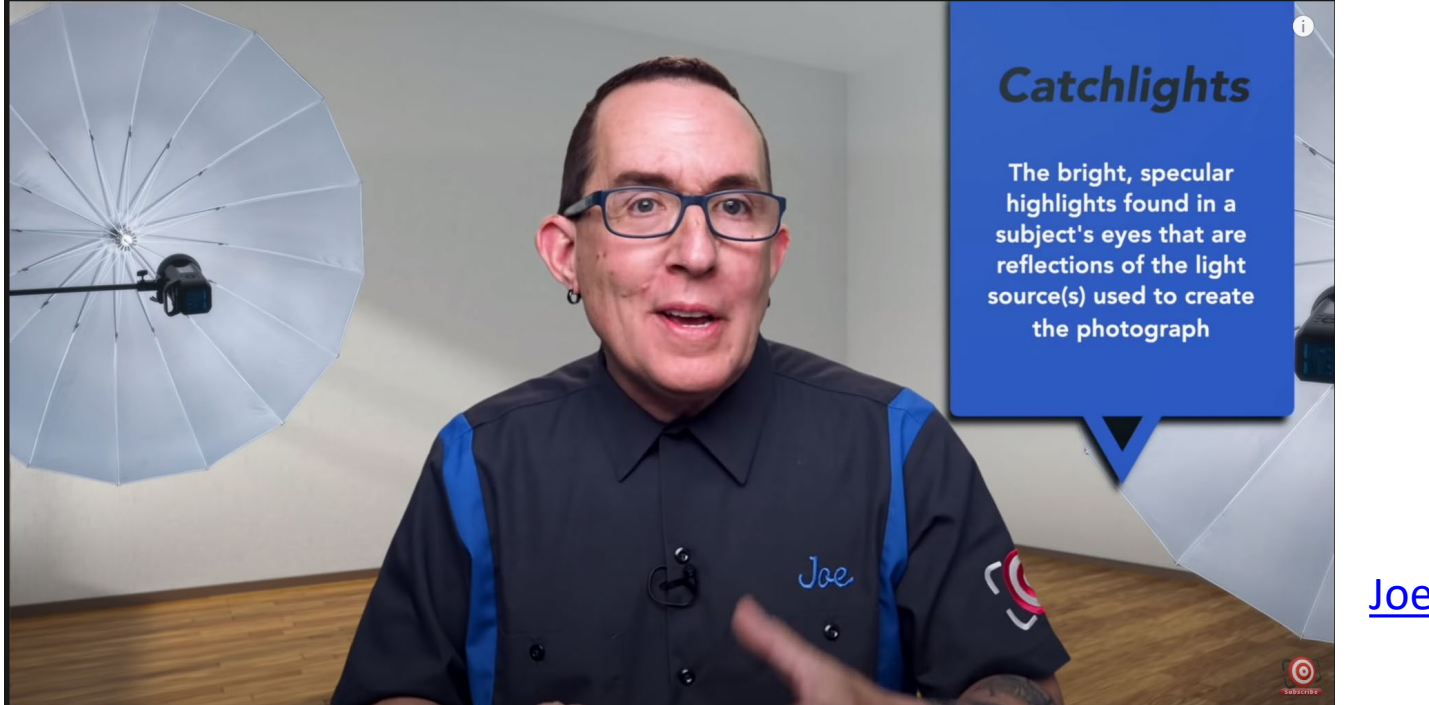

[Joe Edelman](https://www.youtube.com/channel/UCwXdraq_EYPD--p1mPY2oXg)

 $\mathbf{a}$ 

7

 $\blacksquare$ 

ww.CHava.photo

#### <https://www.youtube.com/watch?v=Byk8nIwdSvE>

#### Sharpen Photos

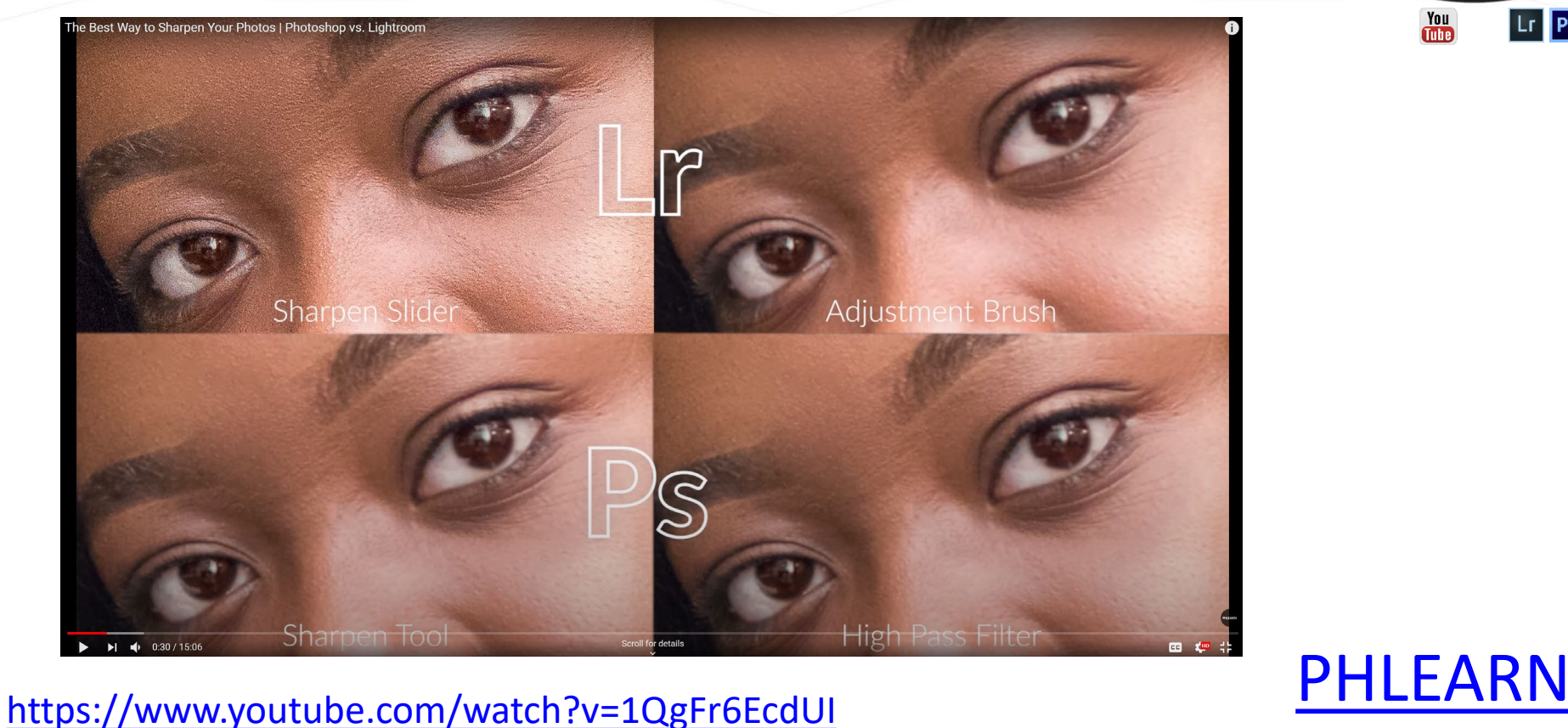

8

 $\overline{\phantom{a}}$ 

 $| \mathsf{Lr} | | \mathsf{Ps} |$ 

www.CHaya.photo

 $\frac{You}{f(t)}$ 

æ.

#### Studio Flash Lighting

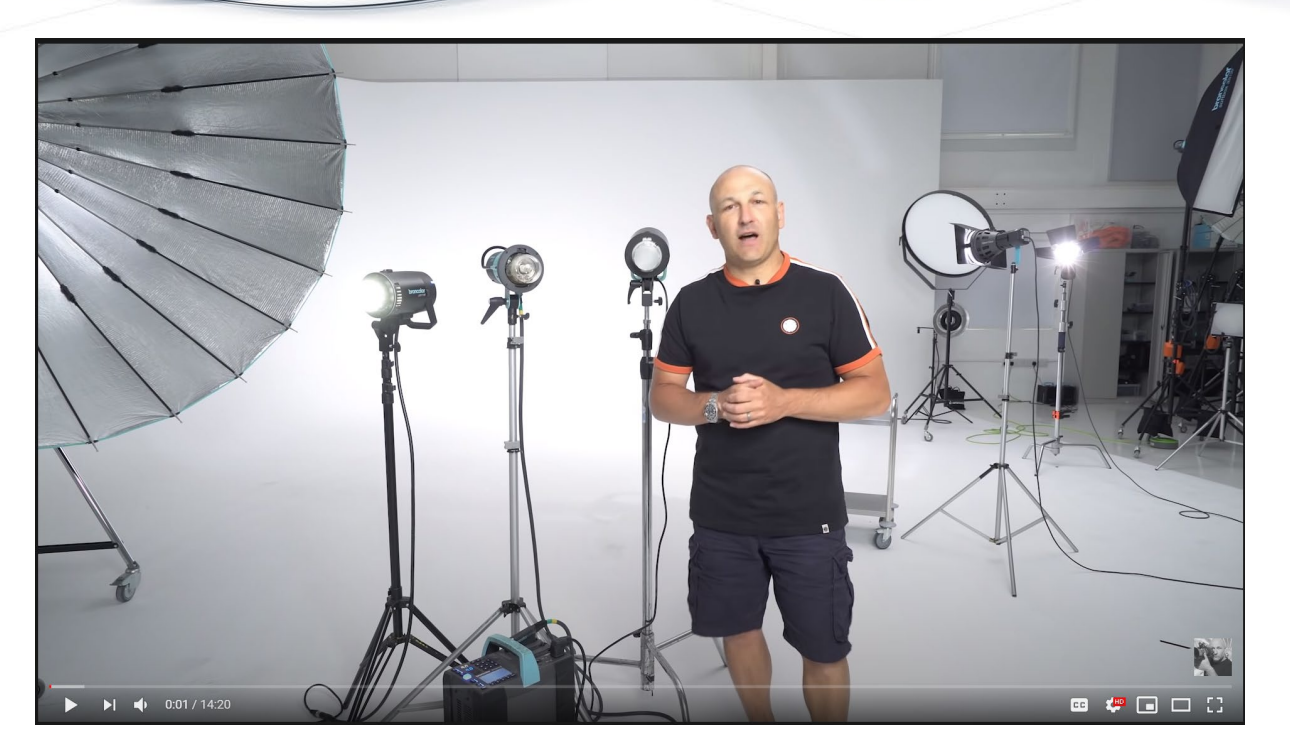

https://www.youtube.com/watch?v=C2BpNBkLl74 [Karl Taylor](http://www.youtube.com/watch?time_continue=1&v=nY5CO_Q9zbI)

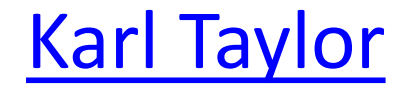

 $\mathbf{H}^{\mathrm{c}}$ 

9

 $\overline{\phantom{a}}$ 

www.CHava.photc

 $\frac{Y_{01}}{Y_{02}}$ 

## Studio Workshop?

- Theory + hands-on
- Model(s)
- Focus on
	- Learning about equipment
		- Studio lights
		- Light modifiers
		- Light meter (yes, it is still an amazing tool!)
	- 5 most common light patterns

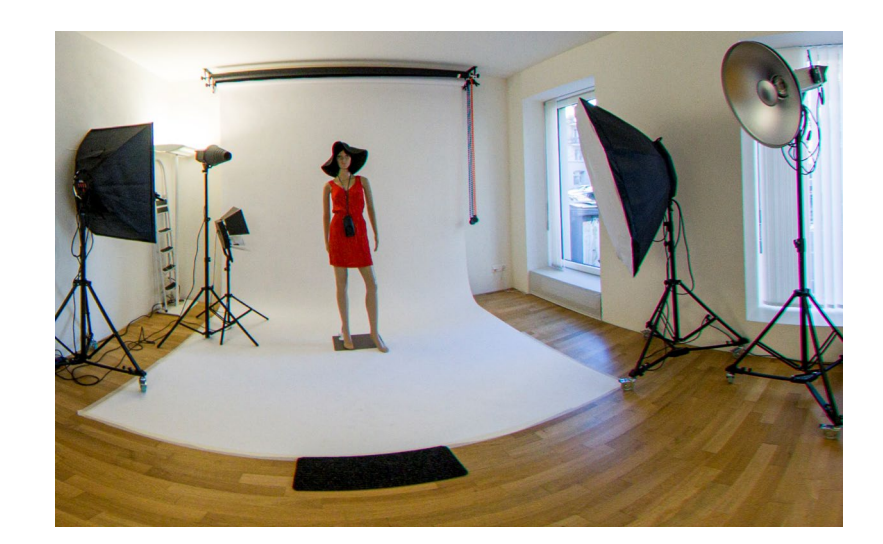

#### www.CHava.photc FREE on [CreativeLive:](https://shareasale.com/r.cfm?b=748516&u=2362888&m=59453&urllink=&afftrack=) bit.ly/2TnlDgqTuesdav Saturdav **July 21st** July 25th 9:00 AM PHOTO & VIDEO 9:00AM PHOTO & VIDEO **Photography 101 Composition Basics** SLR LOUNGE, PYE JIRSA KHARA PHCANIC Thursday Wednesday Monday Sunday **July 22nd July 23rd** July 27th **July 26th** 9:00AM PHOTO & VIDEO 9:00 AM PHOTO & VIDEO 9:00AM PHOTO & VIDEO 9:00AM PHOTO & VIDEO Introduction to Black & White Film Photography **Fashion Photography 101 HDDSLR Filmmaking Color Theory for Photographers** DANIEL GREGORY **LARA JADE BLAKE RUDIS GALE TATTERSALL**

Friday

**July 24th** 

9:00 AM PHOTO & VIDEO

**Fine Art Women's Portraits** 

**JENNIFER THORESON** 

9:00AM PHOTO & VIDEO

**July 28th** 

Tuesday

**Fashion Photography Posing and Lighting** SUE BRYCE, FELIX KUNZE

11

Free Learning

#### W.P.O. 2020 Winners

• Galleries/Free PDF

# WORLD<br>PHOTOGRAPHY<br>ORGANISATION

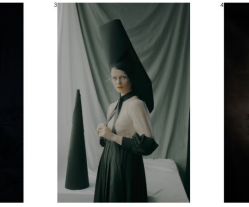

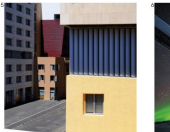

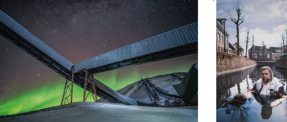

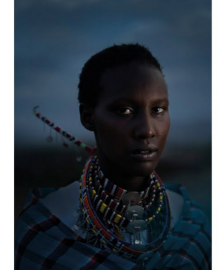

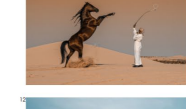

12

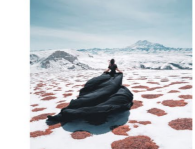

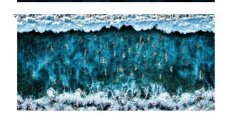

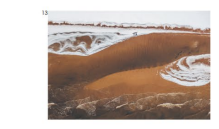

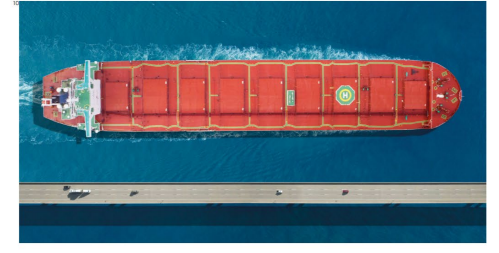

[https://www.worldphoto.org/](https://www.worldphoto.org/sony-world-photography-awards/winners-galleries)

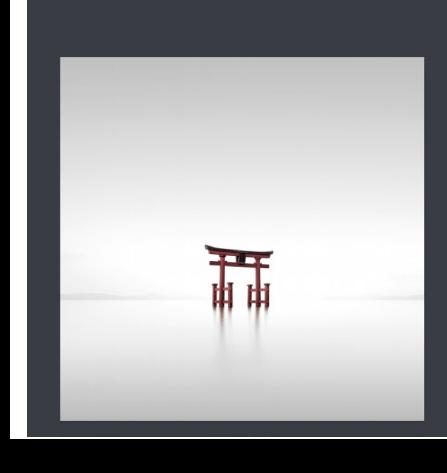

ANDSCARE TET PLACE

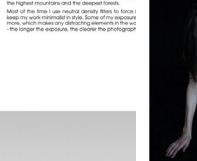

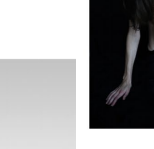

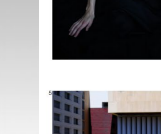

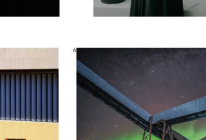

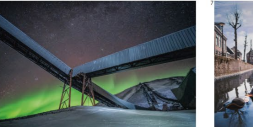

## July Photowalk

- 30/Jul/2020
	- 18:30 Coffee and Chat
	- 19:00 Go Go Go
- Theme: Portraits and Cityscape
	- Models to be confirmed
- Location: To be confirmed
	- Suggestions? TueCHat@CHaya.photo

#### Rote Fabrik

CH<sup>3</sup> www.CHaya.photo

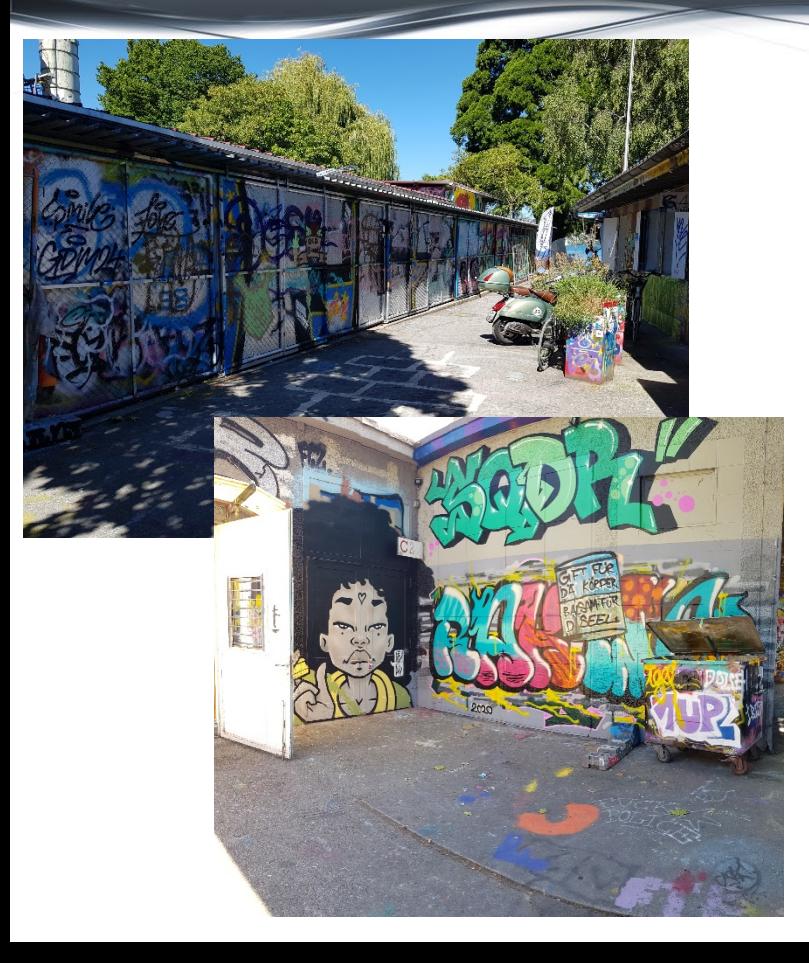

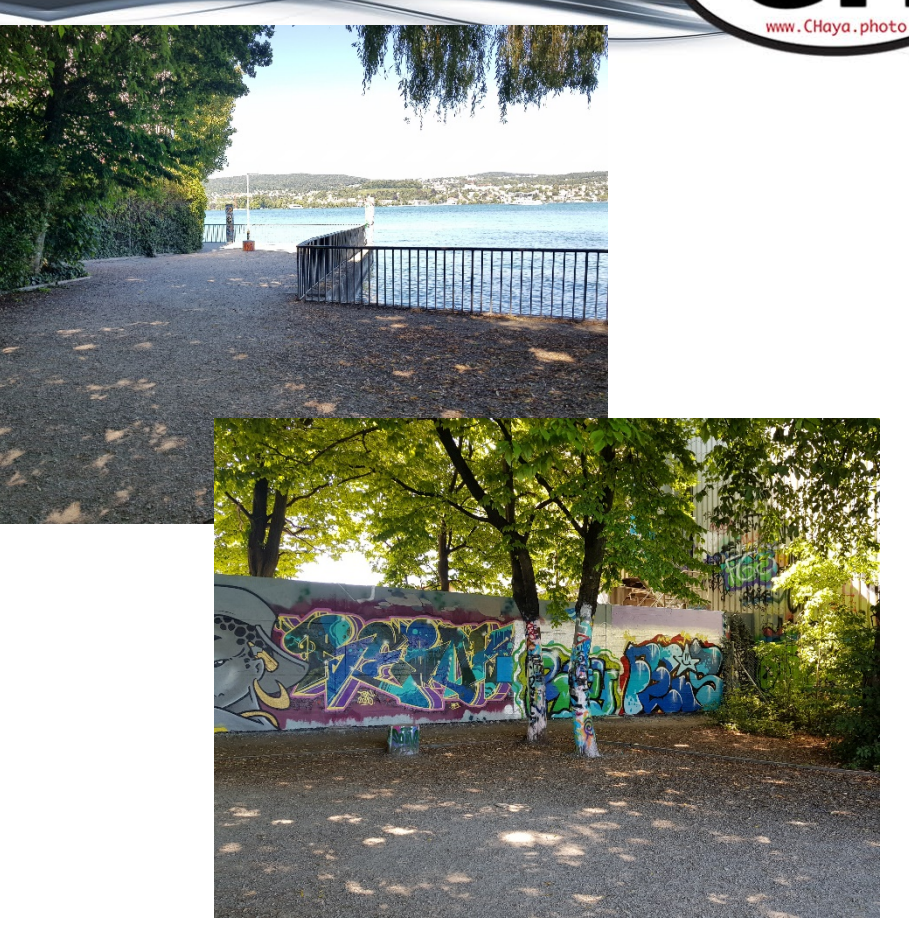

#### Rote Fabrik

VANDS

Shedhalle

**ANZSTUDE** 

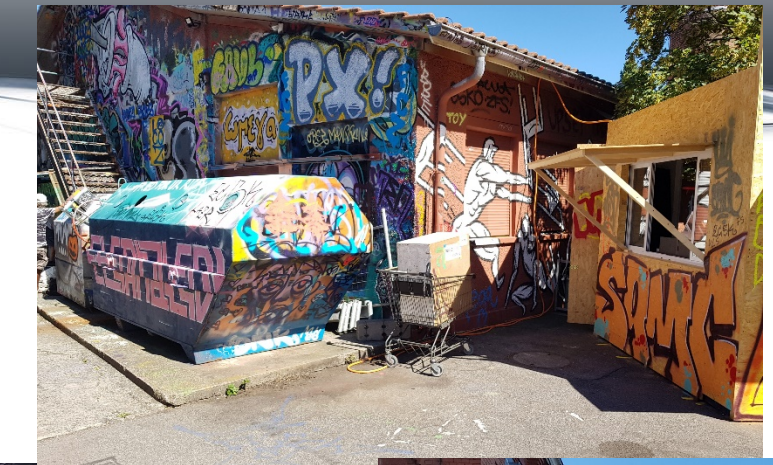

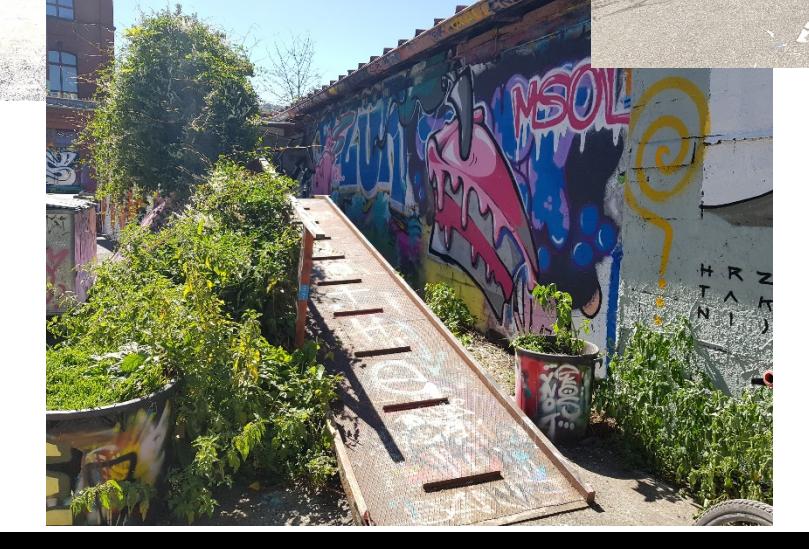

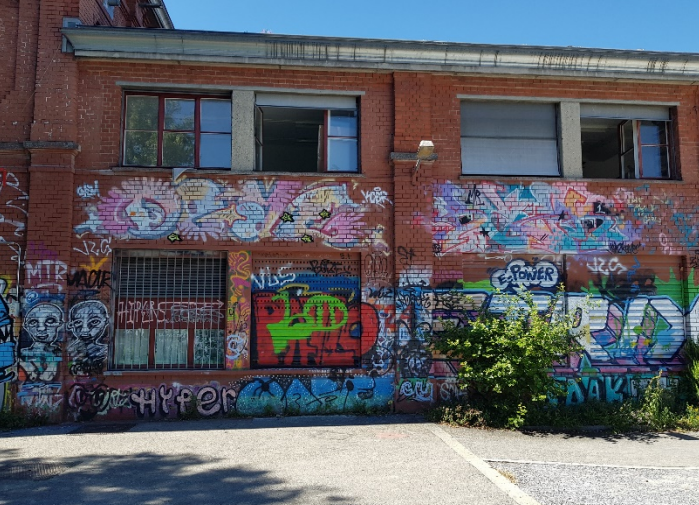

15

**CH**.

www.CHaya.photo

ю.

### Weekend Photowalk

- Location TBD
	- accessible with public transport
	- 1-2 hours max "distance"
- Models and Landscape
- Vote for the dates that suit you:

<https://doodle.com/poll/gs6cwrggnknca2yt>

We already have ONE participant (can you guess who?)

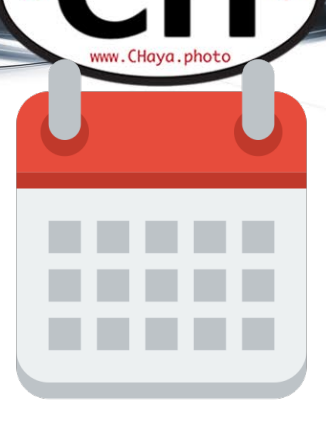

#### Photo Processor Alternatives

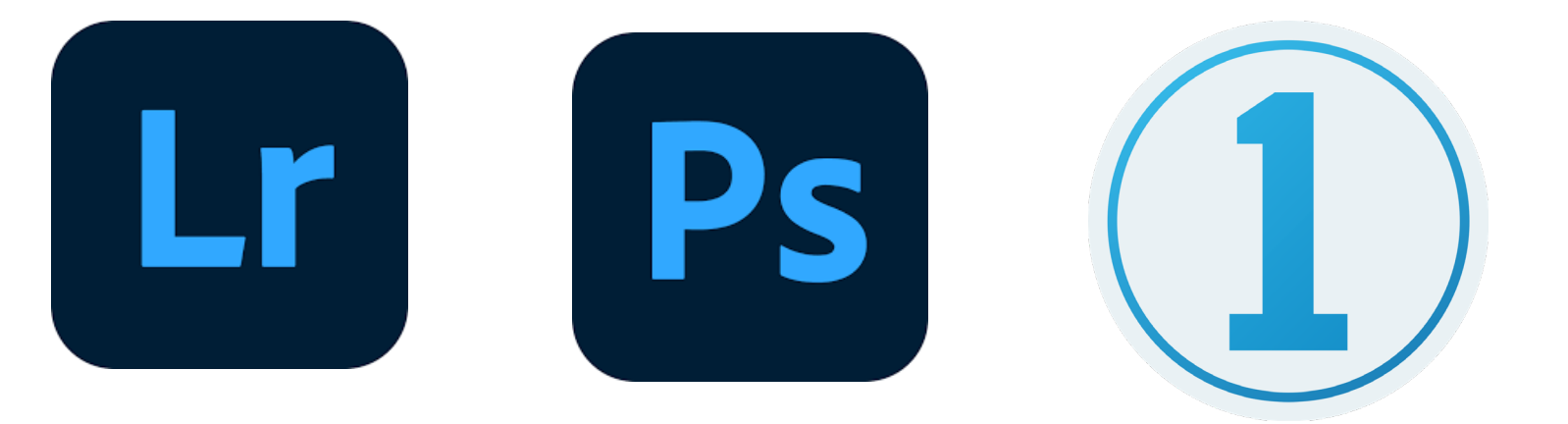

17

**A** 

#### Photo Processor Alternatives

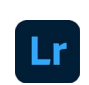

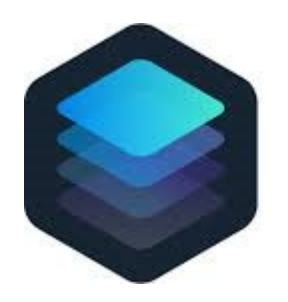

**Luminar 4** 

18

**CO** 

#### AI Powered Editing

#### • Similar concept: Topaz Software

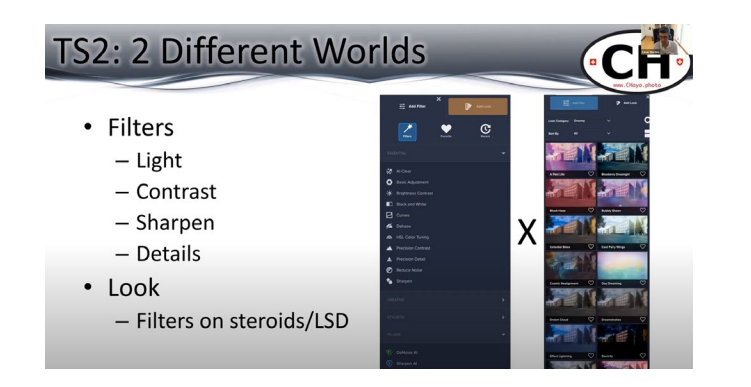

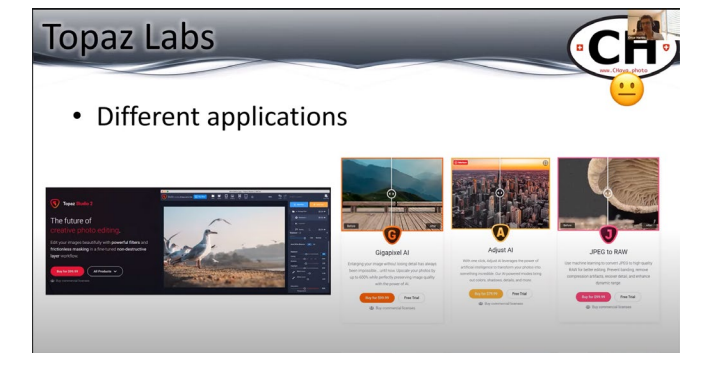

19

**Topaz Studio 2** https://youtu.be/3xWTNQYsQMU?t=2874 **Topaz Labs Applications** https://youtu.be/yROVJRqBFEc?t=837

Download link: [https://bit.ly/TopazSoftware](https://www.youtube.com/redirect?redir_token=QUFFLUhqazViZlZybUgxV0stWWpiNUZ2ZHpNSnVMVW9wd3xBQ3Jtc0trM3lHSDljb0thaU1WSWVFNzhUX0hER0ZVQUk2OU1wT3BSa29FalhBbHV3NzlMNV9PNmN5cnhmeGlxVnFRM3VETDdjTDR0b0hwamFnSU1qc2d3SmxSMFJhU183SnBPMGtGWGE0RlVTV212dUE2NnN0UQ%3D%3D&v=3xWTNQYsQMU&q=https%3A%2F%2Fbit.ly%2FTopazSoftware&event=video_description)

#### AI Powered Editing

#### **Pros**

- Easy to use "Filters on AI steroids"
	- Quick edits but also customizable
- Some quick edits are really easy and fast
	- i.e. skin, sky, erase
- Also a PS Plugin

#### **Cons**

- Yet another software
- Not for all tastes and editors

20

• RAW editing is heavy on the computer

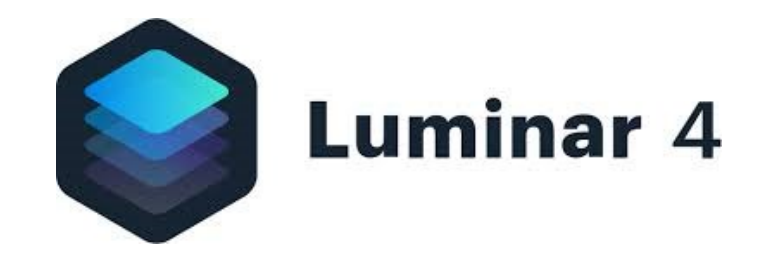

#### More Info

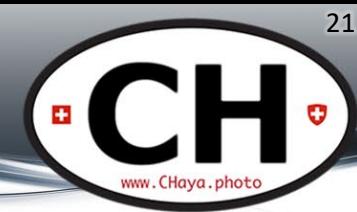

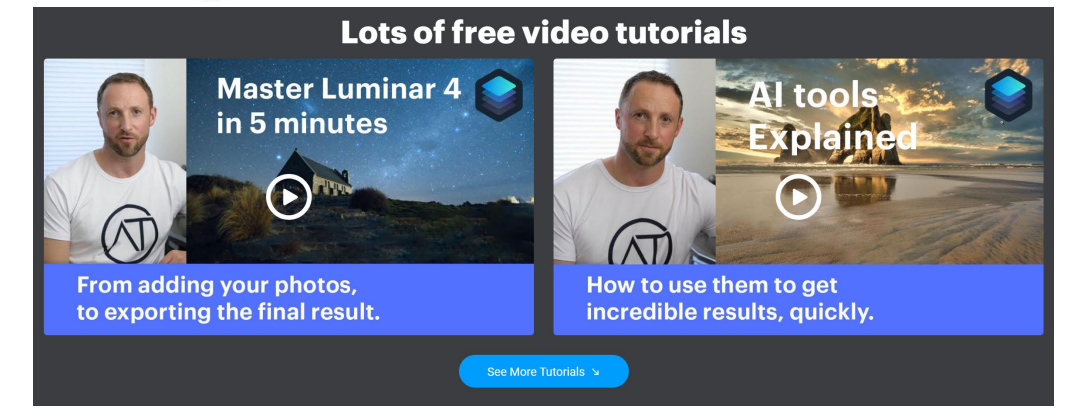

#### <https://skylum.com/luminar>

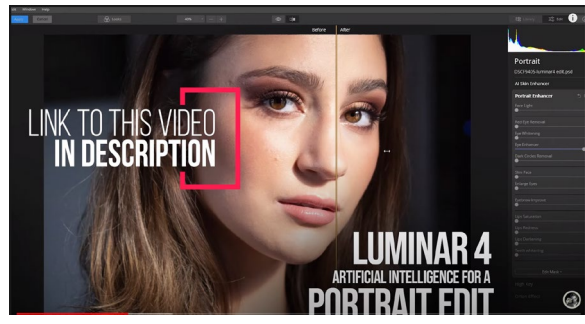

Luminar 4 Review

<https://www.youtube.com/watch?v=9fZGP1HvCWs>

## Optimize Lightroom

- Hardware
- Software
	- System settings
	- Lightroom settings
- Catalog
- Super secret tip

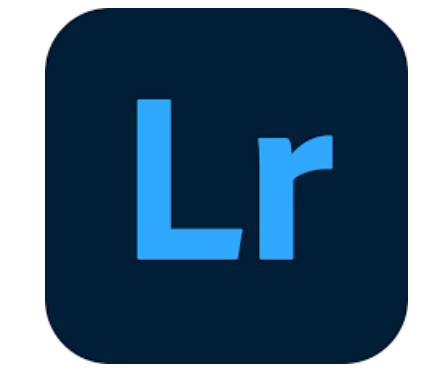

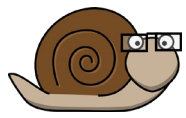

## Hardware

- Increase RAM
	- At least the Minimum requirements
- Dedicated Graphic Cards – 1 monster card > 2 good cards
- Newer AMD processors
	- Benefit from more cores
	- Usually a better cost x benefit
	- Better than Intel on some tasks, especially video rendering

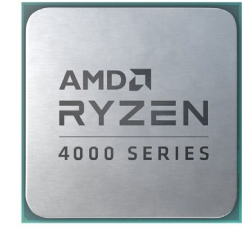

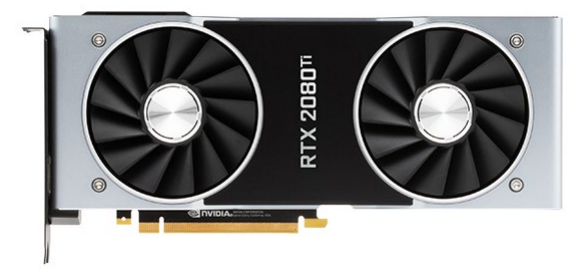

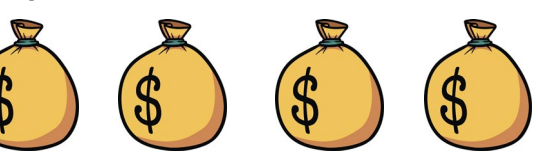

#### Optimize Hardware

O.S. and files on one HDD

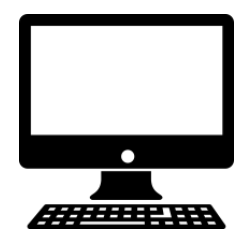

Different drives for OS/Catalog x Files

Upgrade System disk to SSD (good) or m.2 (great)

Different disks for system/catalog and cache

m.2 for system and catalog, m.2 for cache, RAID for files

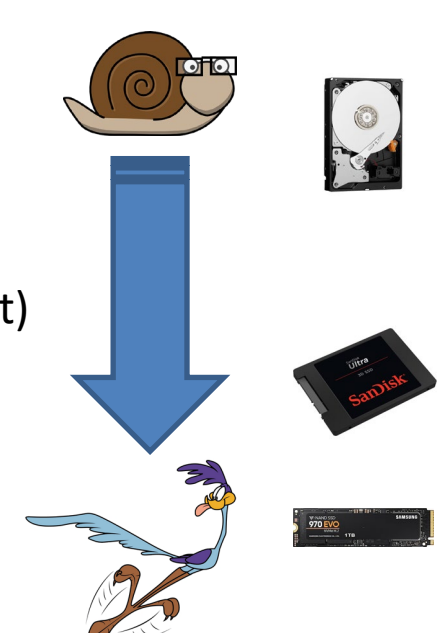

24

*O.S. = Operating System (MacOS, Windows, Linux…)*

## System Settings

- O.S. dependant
- Multiple online tutorials
- Many possible actions
	- Reduce animations
	- Increase cache

– ...

- Transfer cache to faster storage
- Disk free space >50%
- defrag storage (only Windows HDD)

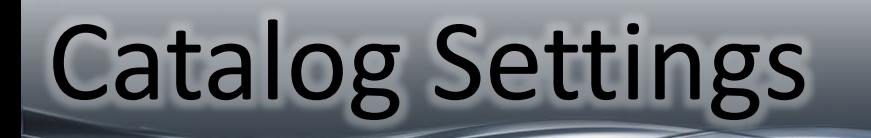

- Create Smart Previews and 1:1 Previews
- Automatically Discard 1:1 Previews after XX days

### Lightroom Settings

27

Lrc TastyPixel - Adobe Photoshop Lightroom Classic - Library

File Edit Library Photo Metadata View Window Help

#### Use graphics Processo

- Enable
- Cache settings >20Gb

#### Edit on Previews Display quality

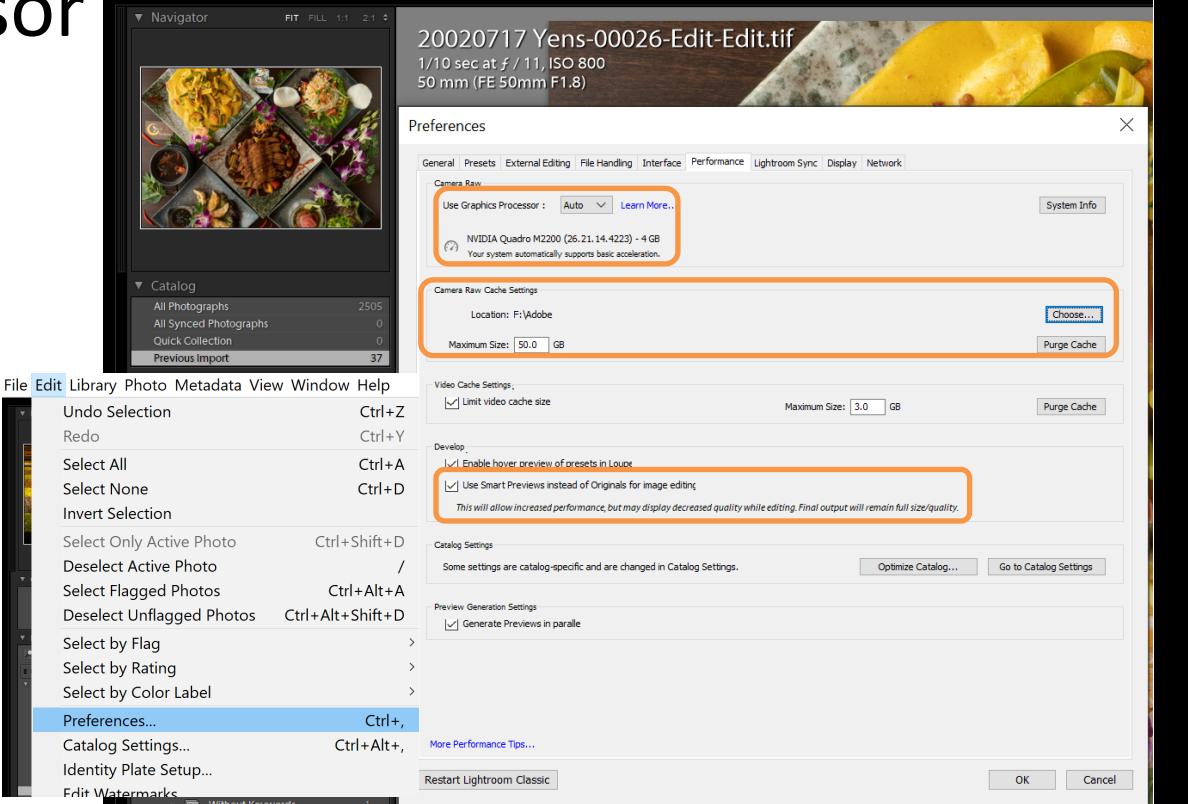

## Lightroom Settings

#### Adobe Recommendations

- Spot Removal tool, local corrections, and History panel
	- Limit number of adjustments
- Order of Develop operations
	- 1. Spot healing.
	- 2. Geometry corrections, such as Lens Correction profiles and Manual corrections, including keystone corrections using the Vertical slider.

- 3. Global non-detail corrections, such as Exposure and White Balance. These corrections can also be done first if desired.
- 4. Local corrections, such as Gradient Filter and Adjustment Brush strokes.
- 5. Detail corrections, such as Noise Reduction and Sharpening.

#### Super Secret Tip

• Edit faster than ever in 2 simple steps

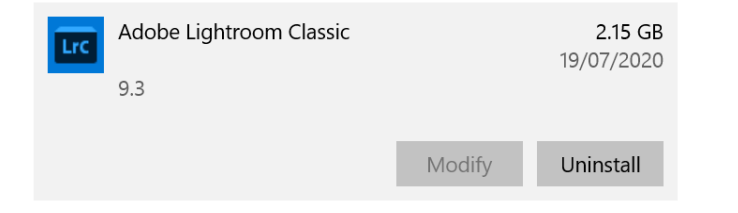

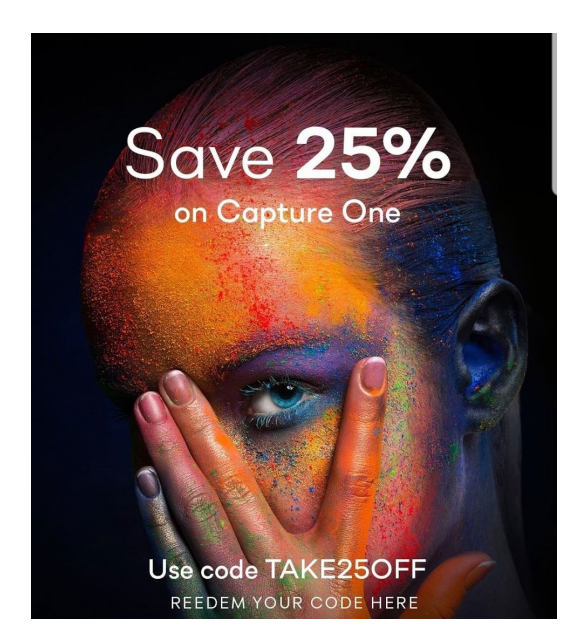

29

**HE** 

www.CHava.phot

## Coming Soon...

• Ideas for next Tuesday ?

- Photo Walk x Vacations
- Weekend Photowalk

All links and this PDF: **www.chaya.photo/blog**

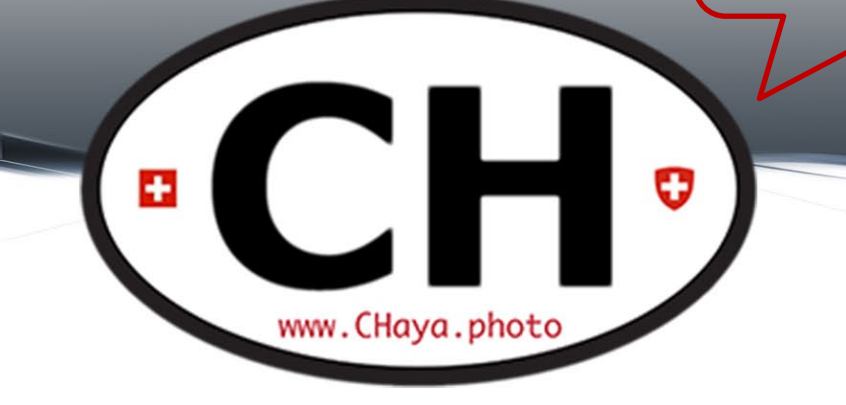

#### Thank you See you next [Tuesday](http://www.chaya.photo/blog)!